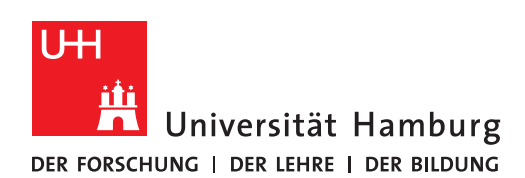

## **REGIONALES** RECHENZENTRUM

## **FHHNet-Kennung**

## Kennwort ändern

## Fully Managed Desktop 2.0 (FMD20)

Version 1.3

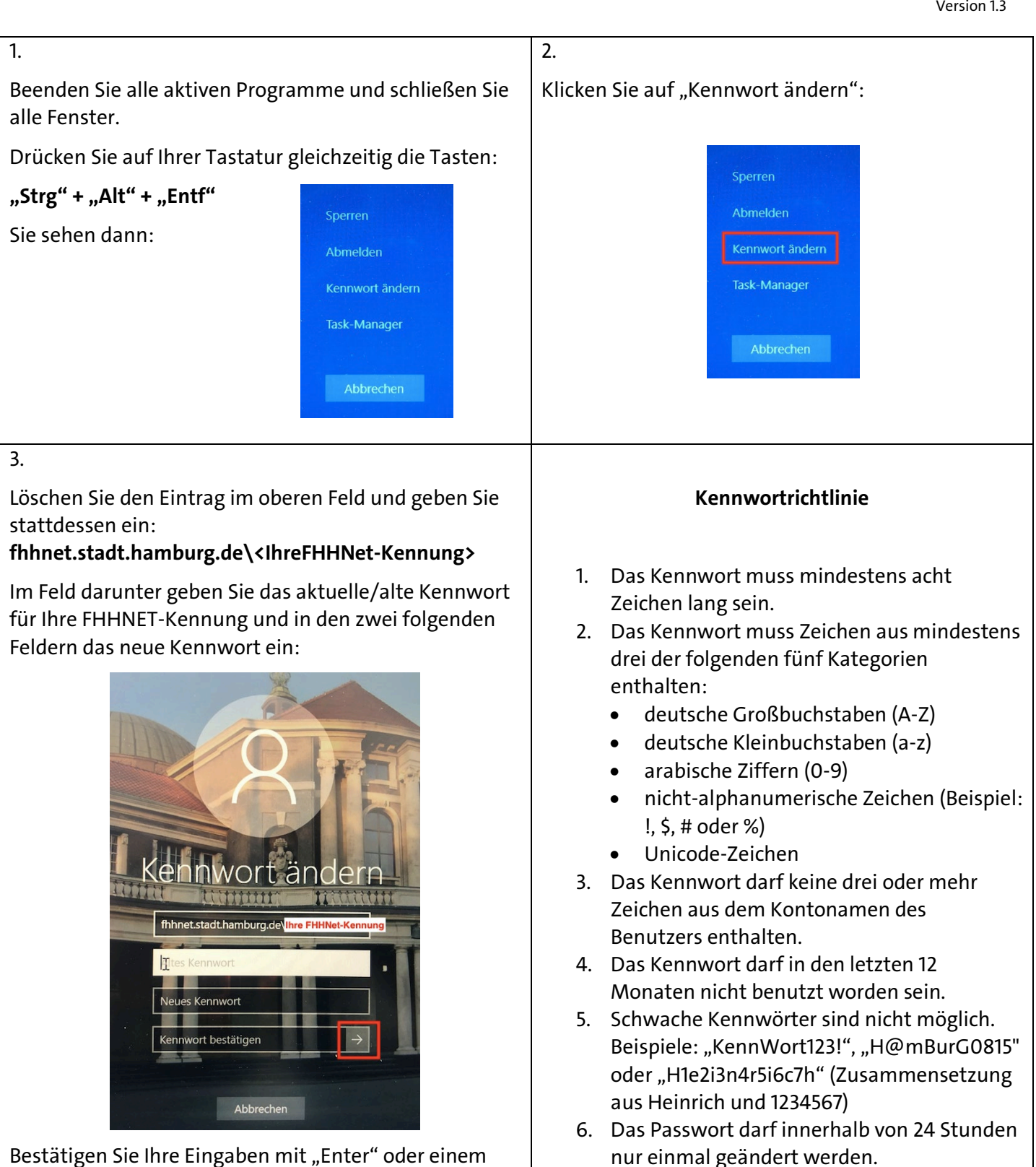

Bestätigen Sie Ihre Eingaben mit "Enter" oder einem Klick auf den Pfeil. Beachten Sie die **Kennwortrichlinie**.

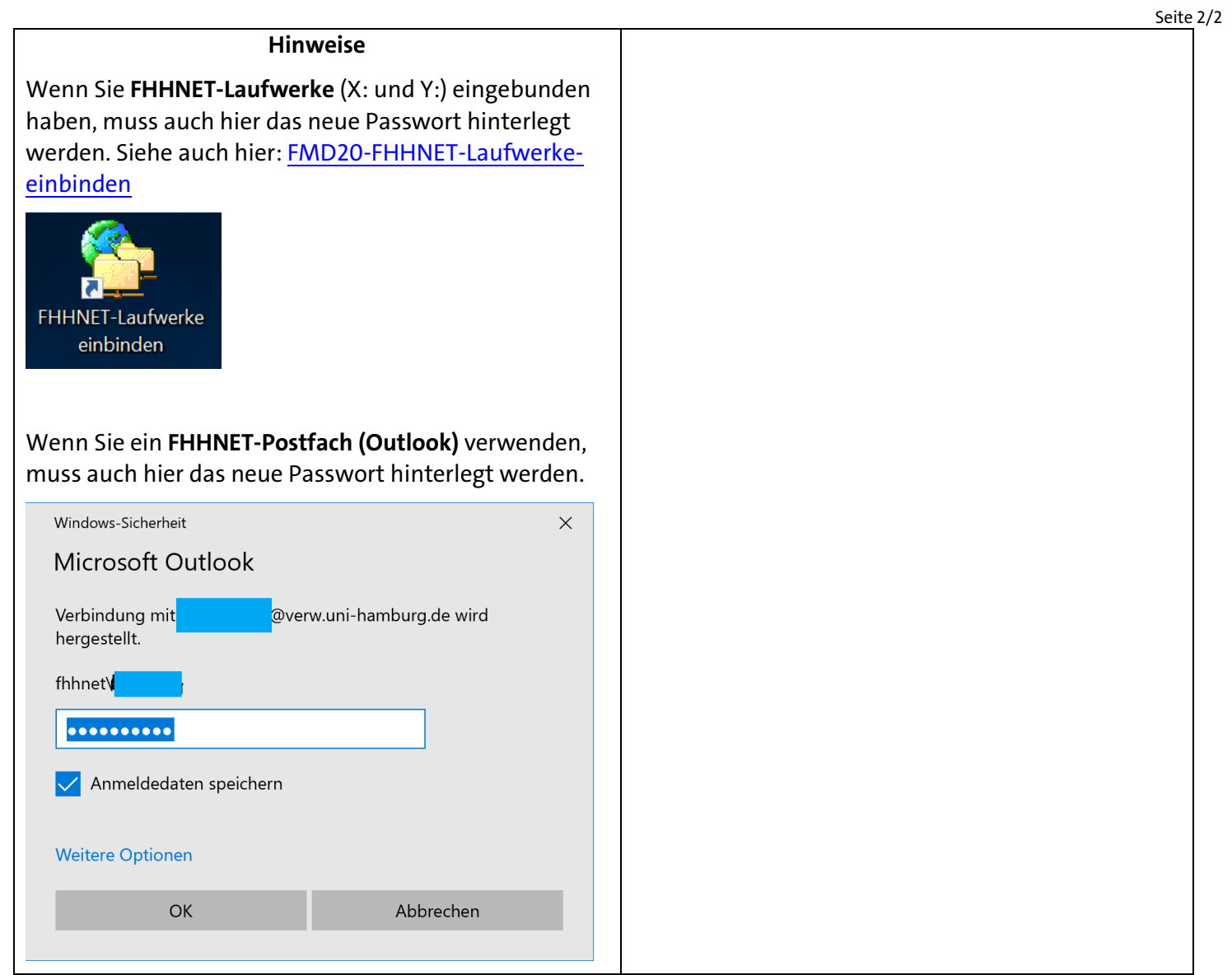